### **Lab2: Data Management**

*Introduction to Econometrics,Spring 2023*

#### **Jiayi Cheng**

**Nanjing University**

*10/03/2023*

Section 1

Preparation

# Preparation

Change your own path.

```
global root "D:\Teaching\Stata\lab2\"
cd ${root}
```
Download data and slides to the current directory.

Section 2

Command

- 1.stata 命令的通用格式
	- ▶ command varlist [if] [in] [, options]

[if] [in] 用于限制样本范围 [options] "可选项",增加了命令的弹性  $"[$ ]"为可选项,可以不填

help sum //帮助文件的解读

```
sysuse nlsw88, clear
sum wage hours ttl_exp if race==2, detail
```
#### 1.stata 命令的通用格式

- ▶ 整条命令"裸露"的逗号只能有一个,","前为命令主体,","后为选项
- ▶ 选项中可能有子选项,但子选项前的逗号并未 "裸露"

. twoway (scatter wage grade) /// (lfit wage grade), /// title("Wage and Edu", place(left))

. graph export Wage\_Edu.png, width(500) replace

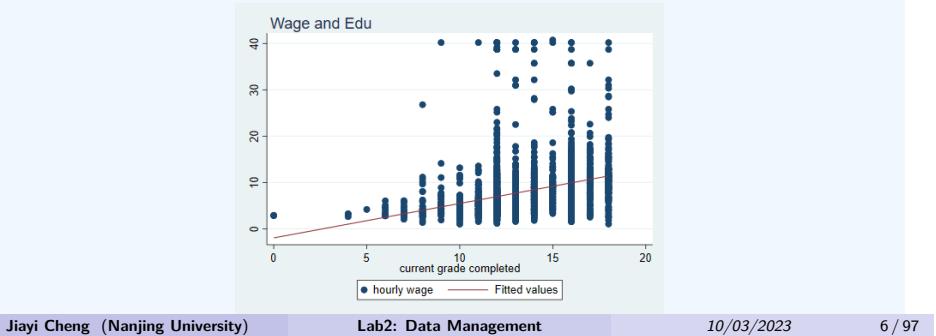

#### ● 2. 变量列举【varlist】

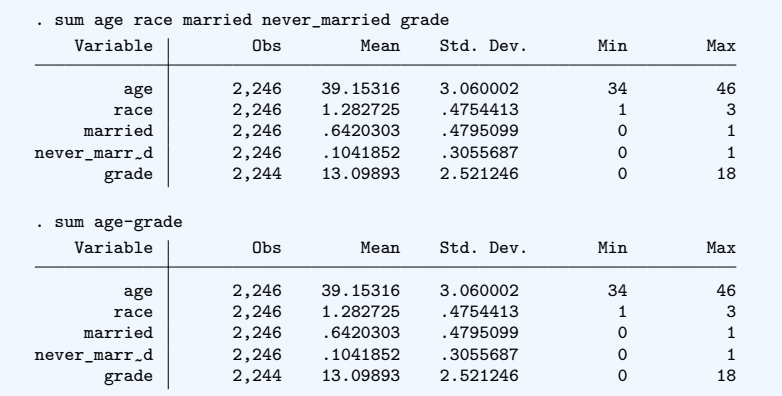

- 2. 变量列举【varlist】
	- ▶ 通配符匹配规则【\*】【?】

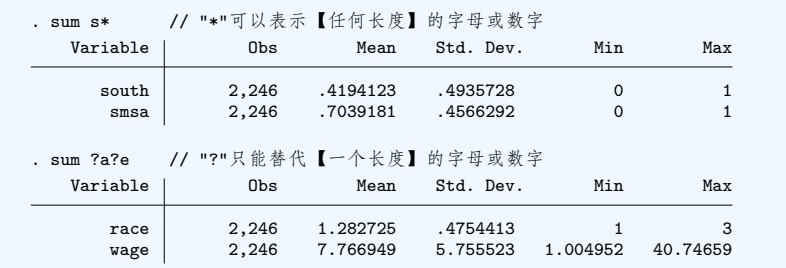

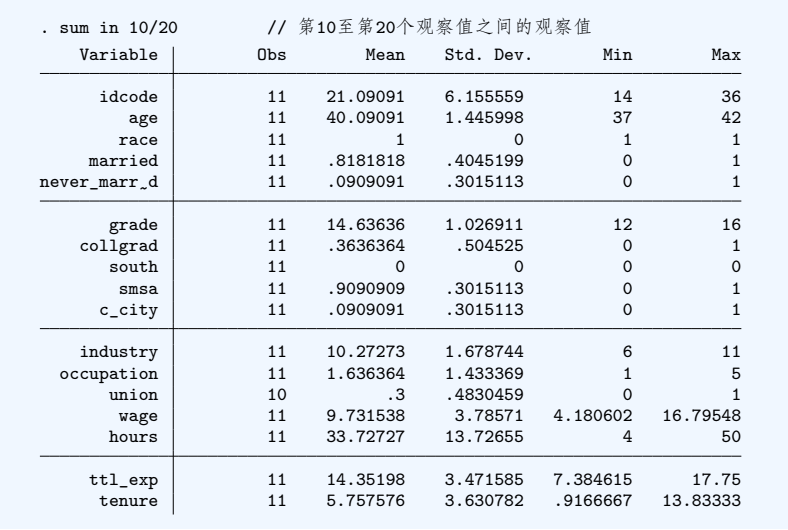

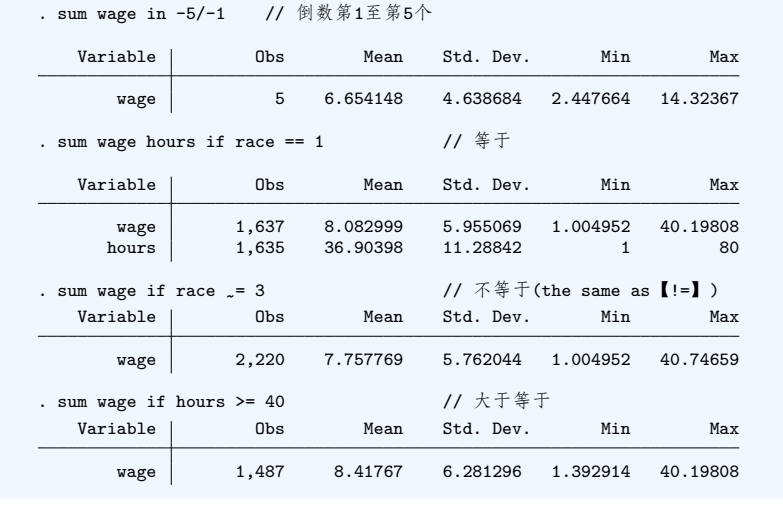

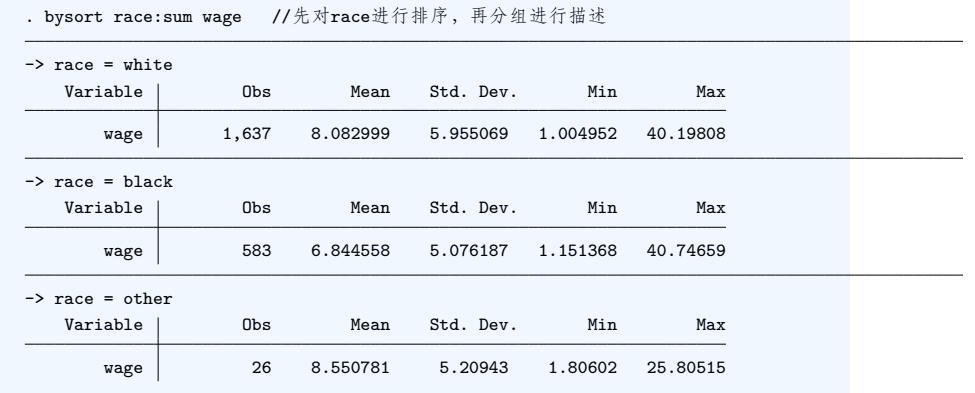

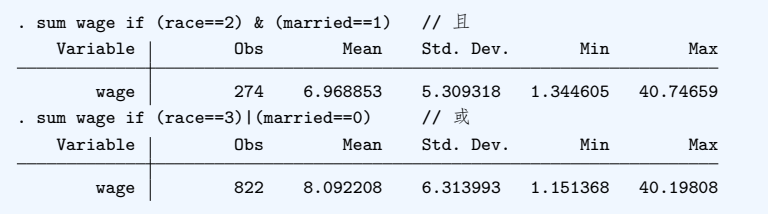

- 4. 命令作用的增减【, options】
	- ▶ 多数命令和选项都支持缩写, "\_" 的部分表示可缩写的程度。

Section 3

Data Management

- **1. 数学表达式** 
	- ▶ 关系运算符【==】【>】【<】【>=】【<=】【!=】【~=】
	- ▶ 逻辑运算符【& (and)】【 (or)】
	- ▶ 算术运算符【+ \* / ^】

```
. display 5^2
25
. dis 1-3*2+4/5-9^3
-733.2
. dis 2*_pi
6.2831853
. display cos(_pi)
-1
```
**● 2. 建立新变量-gen-**

sysuse nlsw88.dta, clear

generate ttl\_exp2 = ttl\_exp^2 //生成工作经验二次项

gen ttl\_exp3 = ttl\_exp^2 if race==2 //仅生成黑人妇女的工作经验二次项

gen wwage = wage\*hours //生成周工资

- **2. 建立新变量-gen-**
	- ▶ 常用数学函数转换

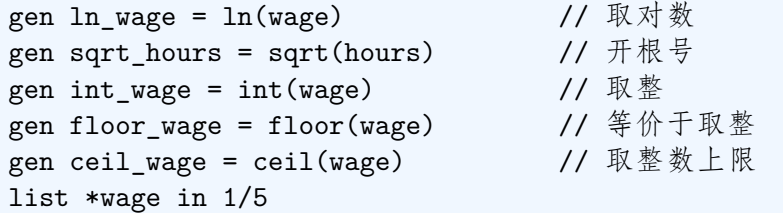

- 3. 更改旧变量和观察值
	- ▶ 变量重命名-rename-

rename grade edu\_level //rename【旧变量名】【新变量名】

- 3. 更改旧变量和观察值
	- ▶ 修改观察值-replace-

```
replace hours = 40 if (hours > 40)
                //假如法定工作周时间不超过40小时
sysuse auto, clear
list make in 50/59
replace make="宝马 320i" if (make=="BMW 320i")
                //文字变量观察值的修改要加【""】
list make in 50/59
```
#### 4.An Example

```
. sysuse nlsw88.dta, clear
(NLSW, 1988 extract)
. list married if never_married==1
. *生成新变量married2,并赋值
. gen married2 = 0 if never_married==1 //未婚
(2,012 missing values generated)
. replace married2 = 1 if married==1 \qquad //\angle#
(1,442 real changes made)
. replace married2 = 2 if (married==0) & (never_married==0)
                                        //离婚
(570 real changes made)
. label var married2 "婚姻状况2" //生成变量标签
. label define marr 0 "未婚" 1 "在婚" 2 "离婚" //生成值标签
. label value married2 marr
```
## 4.An Example

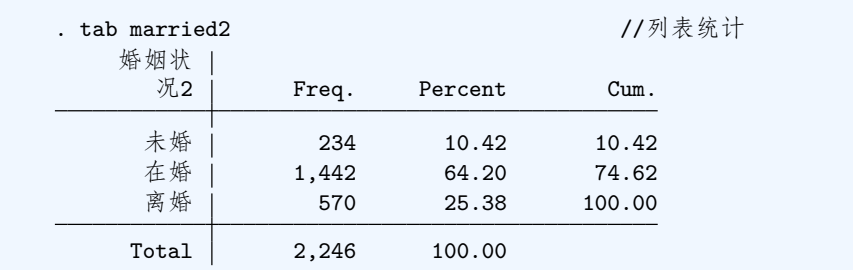

#### 5. 变量与样本的保存、删除

▶ 变量与样本的保存-keep-

sysuse nlsw88.dta, clear

keep wage race ttl\_exp //只保留这三个变量数据 keep in 1/5

▶ 变量与样本的删除-drop-

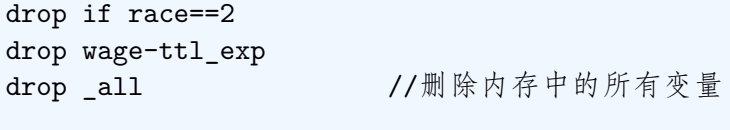

drop wage //由于已经不存在任何变量, 所以报错 capture drop wage //加capture, 不会报错

- 5. 变量与样本的保存、删除
	- ▶ Expansions— 【capture 的作用】

不显示结果(类似于 qui);

将错误代码返回给  $\text{rc}(\text{\%} \text{\%} \text{\%} \text{\%})$ , 若该命令未出错, 则  $\text{rc}$  值为  $0$ , 程序会跳出 capture 段, 执行后续命令;

如果既想显示结果,又想不让程序因错误而终止并返回错误值, 则使用 capture noisely +cmd。

同样适用于其它命令。

- 6. 变量的移动、克隆
	- ▶ 变量的移动-order-

sysuse nlsw88.dta, clear

order wage race ttl\_exp order \_all,alpha 1 //按字母排序

▶ 变量的克隆-clonevar-

clonevar race2=race //把已有变量的标签,数字-文字对应表等都复制过去 gen race3=race

**● 7. 样本的排序-sort-**

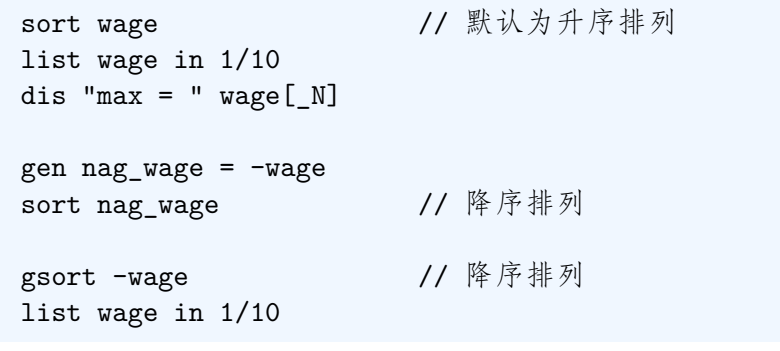

Section 4

More About Creating Variables

```
● 1._n 和 _N
  ▶ _n 是一个变量: 1,2,3,...
  ▶ _N 是一个单值: 样本数
  sysuse nlsw88.dta, clear
  list _n // 错误
  gen id_n = ndis _N // 单值
  gen id_N = N
```
● 1.\_n 和 \_N

▶ 应用 sort wage gen wage\_diff = wage[\_N] - wage[1] //range bysort race: gen gid =  $_n$  // $\hat{\pi}$  // $\hat{\pi}$ 

- 2. 生成虚拟变量
	- ▶ 常规操作

```
sysuse nlsw88.dta, clear
```

```
gen dum_race2=0
replace dum_race2=1 if race==2
gen dum_race3 = 0
replace dum_race3=1 if race==3
```
- **2. 生成虚拟变量** 
	- ▶ -tab-命令

sysuse nlsw88.dta, clear tab race, gen(dum\_r)

- 2. 生成虚拟变量
	- ▶ 利用条件生成 0-1 虚拟变量的函数 (可自行学习)

cond()

inlist()

inrange()

```
e.g.inrange(x, a,b)
1 if a \leq x \leq b;
0 otherwise.
```
#### 3. 将连续变量转为类别变量

▶ 等分样本 group  $()$ 

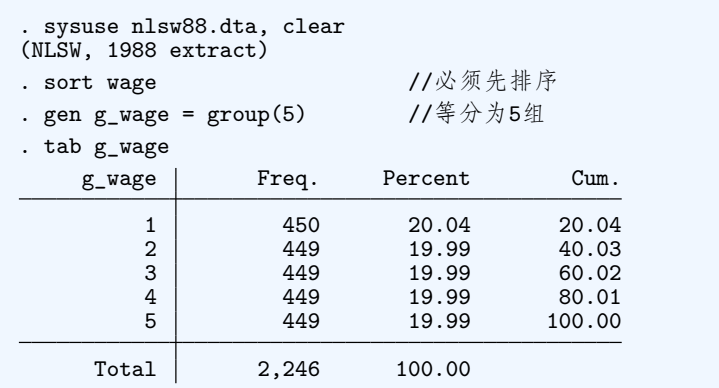

#### 3. 将连续变量转为类别变量

▶ 等分样本 group  $()$ 

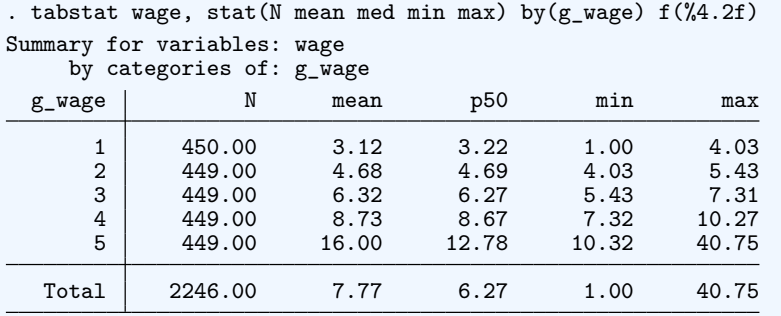

- 3. 将连续变量转为类别变量
	- ▶ 指定区间-recode-

```
sum age
*左开右闭
recode age (min/39 = 1) (39/42 = 2) (42/max = 3), ///
gen(g_age)
*自行查看结果
list age g_age in 1/50, sepby(g_age)
```
#### ● 4. 交叉类别变量的生成-xgroup-

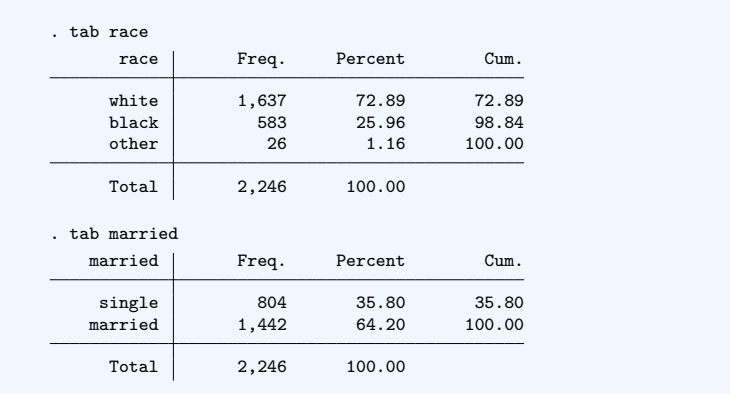

#### 4. 交叉类别变量的生成-xgroup-

```
. ssc install xgroup
       checking xgroup consistency and verifying not already installed...
       all files already exist and are up to date.
       . xgroup race married, gen(race_marr2) label lname(race_marr_lab)
                            . //生成一个新的类别变量,取值为1-6,是race和married的组合
       . labelbook race_marr_lab
        value label race_marr_lab
              values labels <br>range: [1,6] labels string length
                ange: [1,6] string length: [12,13]<br>N: 6 unique at full length: yes
          N: 6 unique at full length: yes
gaps: no unique at length 12: yes
missing .*: 0 null string: no
                                        leading/trailing blanks: no
                                            numeric -> numeric: no
          definition
                    1 white single
2 white married
                  3 black single
                    4      <u>black  marrie</u>d<br>5       other  single
                   6 other married
           variables: race_marr2
Jiayi Cheng (Nanjing University) Lab2: Data Management 10/03/2023 35 / 97
```
- **5.-egen-命令** 
	- ▶ 与-gen-的区别
		- sum() 函数

```
. sysuse nlsw88.dta, clear
(NLSW, 1988 extract)
. sort wage
. gen sum_wage1 = sum(wage) \qquad // \frac{1}{2}\pi. egen sum_wage2 = sum(wage) // 总体加总
```
- 5.-egen-命令
	- ▶ 与-gen-的区别
		- sum() 函数

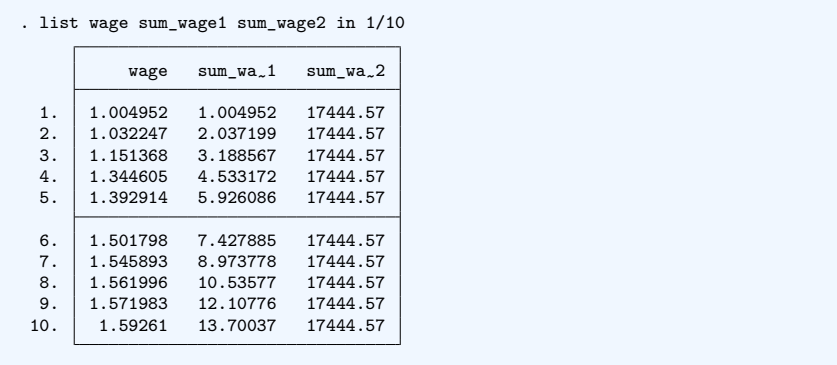

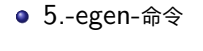

▶ 与-gen-的区别

对缺漏值的处理

. clear . input v1 v2 v1 v2 1 5 2 . . 3 2 4 4 . . 6 end . gen mean =  $(v1+v2)/2$ (4 missing values generated) . egen mean\_egen =  $r$ mean(v1 v2)

- 5.-egen-命令
	- ▶ 与-gen-的区别
		- 对缺漏值的处理
	- . list

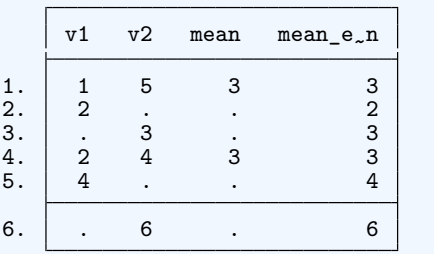

- **5.-egen-命令** 
	- ▶ 丰富的特有函数功能

```
help egen //extended generate
sysuse nlsw88.dta, clear
egen x1 = seq(), from(-1) //等差数列
egen r2 = fill(2 4) //间隔2的递增数列
egen avg_w_r = mean(wage), by(race) //组内均值
egen med_w = median(wage), by(race) //组内中位数
egen std=sd(wage)
egen max=max(wage)
egen min=min(wage)
```
- **5.-egen-命令** 
	- ▶ 丰富的特有函数功能

egen sum=sum(wage) //得到wage的列总和 egen per=pc(wage),prop //wage中每个观测值的值占列总和的比例 egen per\_1=pc(wage) //wage中每个观测值的值占列总和的百分数 egen pct=pctile(wage),p(25) //生成wage第25百分位上的值

... ...

Section 5

Grouping Statistics

### ● 1. 单维分组-bysort-

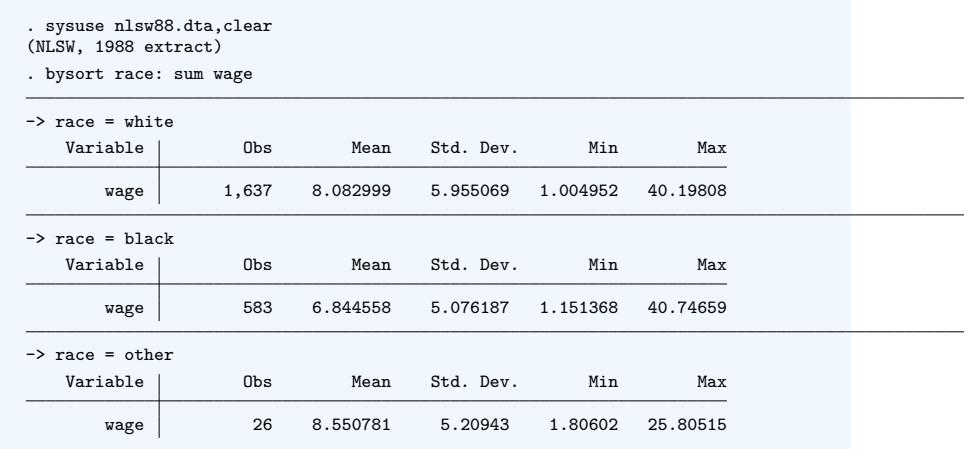

### ● 1. 单维分组-tabstat-

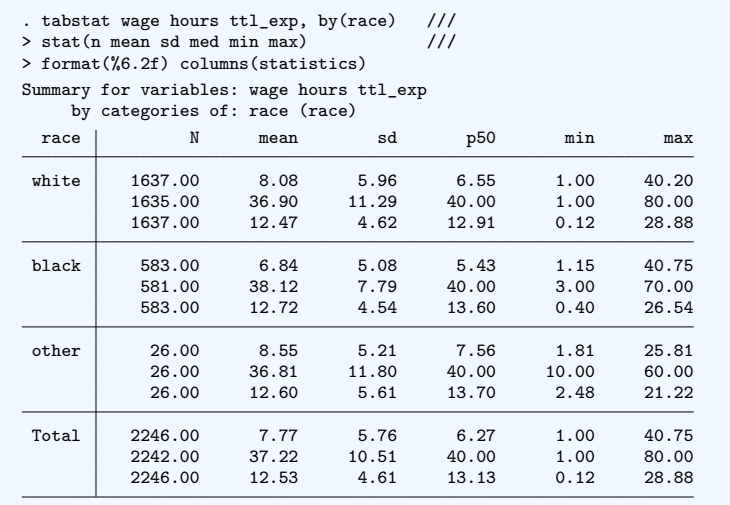

#### ● 1. 单维分组-tabulate-

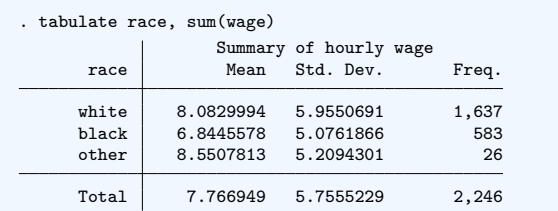

2. 二维、三维分组

bysort race married: sum wage bysort race married: tabstat wage,by(union) /// s(n mean sd p50 min max) bysort race married: tab union, sum(wage)

### 3. 多维分组

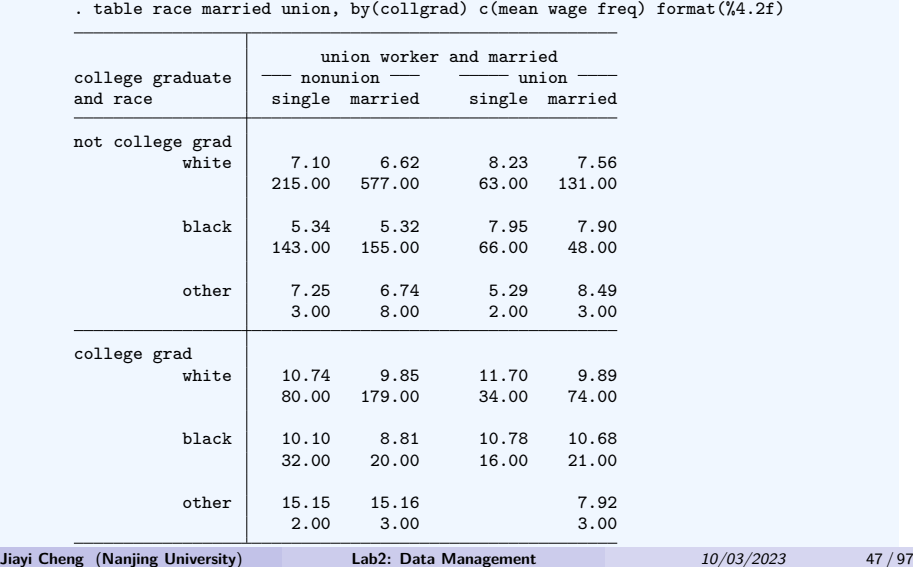

● 4. 转换数据为分组统计量-collapse-

help collapse

```
sysuse nlsw88.dta,clear
collapse (mean) wage hours ///
(count) n_w=wage n_h=hours, ///
by(industry)
```
### 5.Some Statistical Graphs

▶ 柱状图

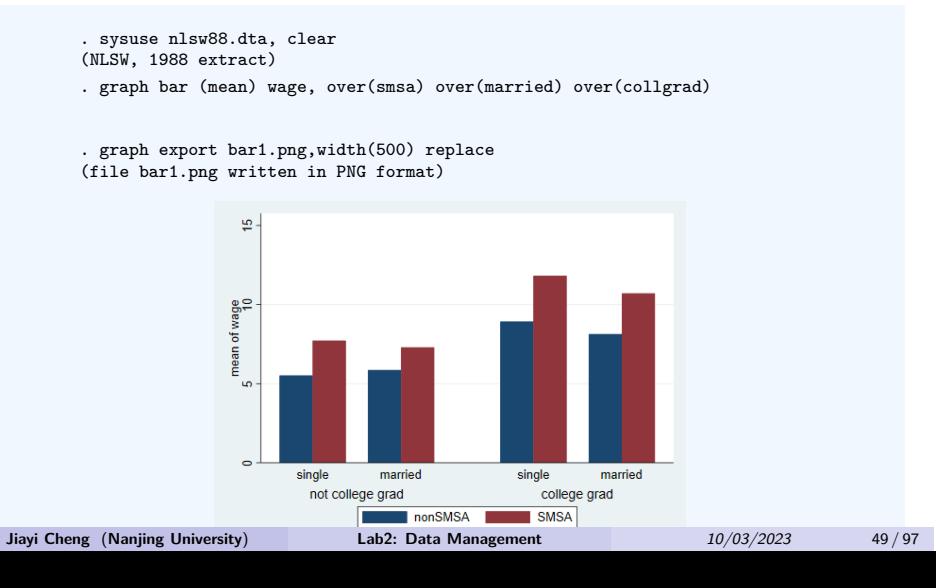

#### 5.Some Statistical Graphs

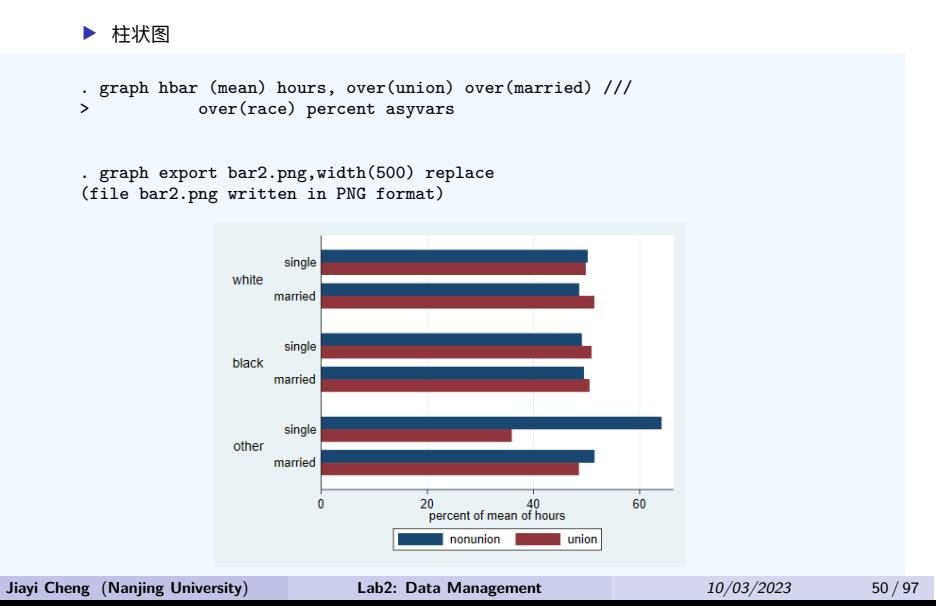

#### 5.Some Statistical Graphs

▶ 柱状图

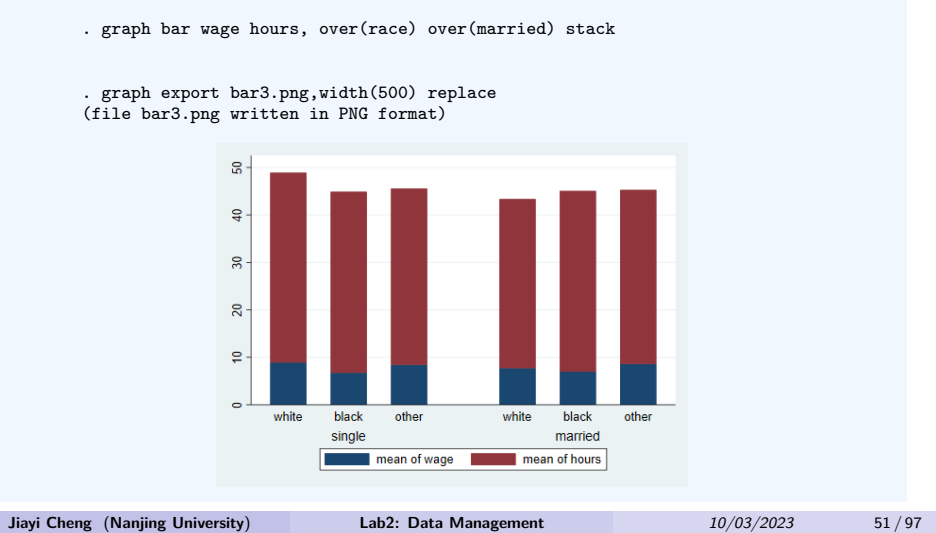

#### 5.Some Statistical Graphs

▶ 箱形图

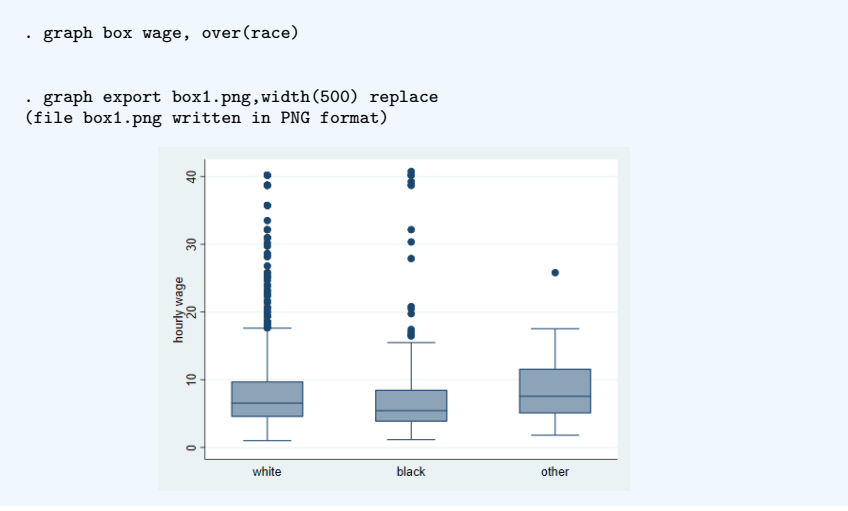

Section 6

Duplicate Observations

1. 检查重复的样本

. sysuse nlsw88.dta, clear (NLSW, 1988 extract)

-isid-命令

cap isid race age isid idcode

- 1. 检查重复的样本
	- ▶ -duplicates list-命令

. duplicates list race married in 1/20 Duplicates in terms of race married

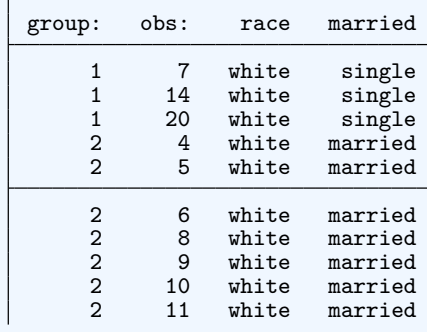

- 1. 检查重复的样本
	- ▶ -duplicates list-命令

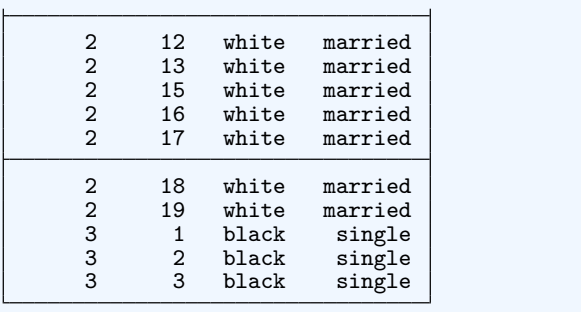

#### 1. 检查重复的样本

▶ -duplicates report-命令

. duplicates report race married occupation Duplicates in terms of race married occupation

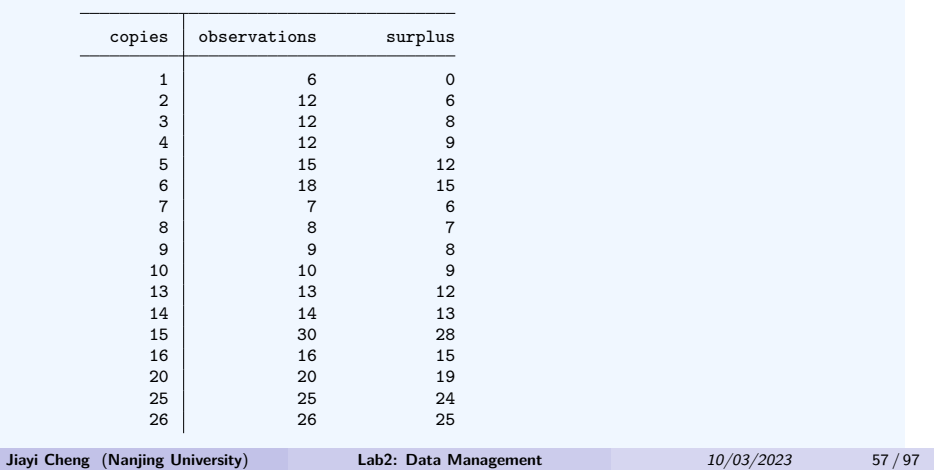

#### 1. 检查重复的样本

▶ -duplicates report-命令

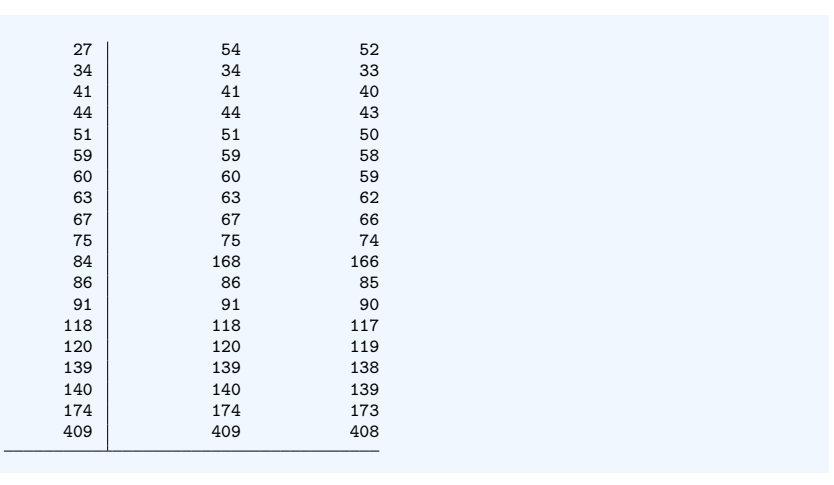

- 2. 标记重复的样本
	- ▶ -duplicates tag-命令

. duplicates tag race married occupation, gen(rm\_dtag) //重复值的个数 Duplicates in terms of race married occupation . list rm\* in 1/20 rm\_dtag  $\begin{array}{c|c} 1. & 66 \\ 2. & 5 \end{array}$  $\frac{2}{3}$ . 3. 85  $\begin{array}{c|c} 4. & 119 \\ 5. & 83 \end{array}$ 5. 83  $\begin{array}{c|c} 6. & 408 \\ 7. & 90 \end{array}$  $\begin{array}{c|c} 7. & 90 \\ 8. & 139 \end{array}$  $\begin{array}{c|c} 8. & 139 \\ 9. & 408 \end{array}$  $\begin{array}{c|c} 9. & 408 \\ 10. & 173 \end{array}$ 173 11. 173 12. 173 13. 19 **Jiayi Cheng** (**Nanjing University**) **Lab2: Data Management** *10/03/2023* 59 / 97

- 2. 标记重复的样本
	- ▶ -duplicates drop-命令

. duplicates drop race married occupation, force Duplicates in terms of race married occupation (2,188 observations deleted)

Section 7

Missing Values

1. 缺漏值的简介

help missing //缺漏值的简介

- ▶ "." 大于任何自然数
- ▶ 有些命令, 如 sum,regress,generate 等, 会自动忽略缺漏值
- ▶ 有些命令, 如 count, keep 等会将"."视为一个无穷大的数值

**● 1. 缺漏值的简介** 

sysuse auto,clear sort rep78 list rep78 sum rep78 if rep78>4 //obs=11 count if rep78>4 //obs=16 keep if rep78>4 list rep78

#### **● 2. 查找缺漏值**

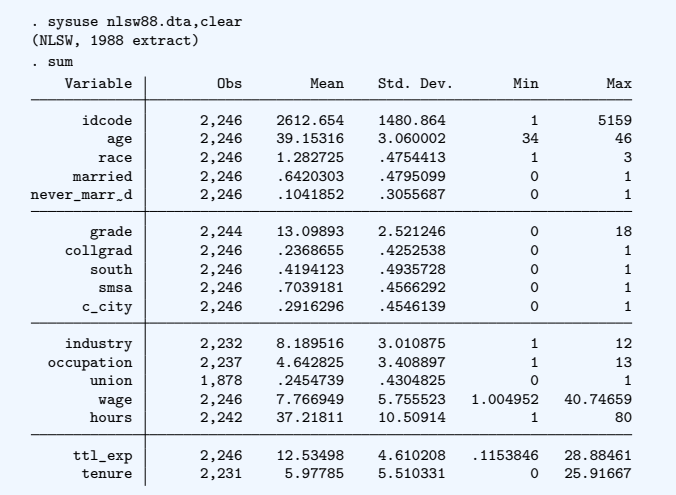

### 2. 查看缺漏值

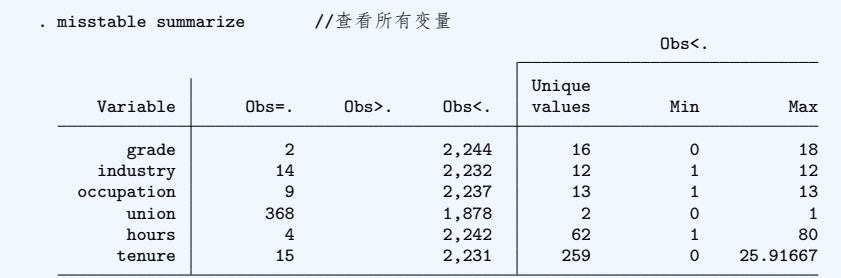

#### 2. 查看缺漏值

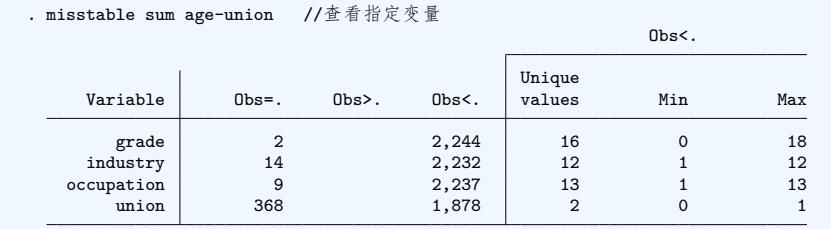

#### **● 3. 删除缺漏值**

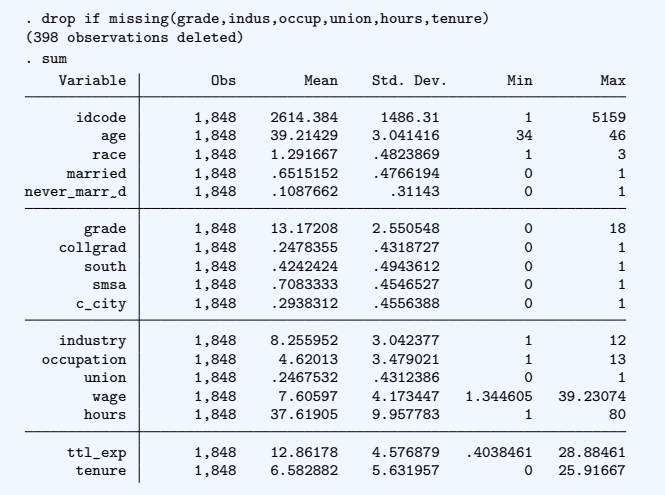

Section 8

**Outliers** 

#### **● 1. 离群值的影响**

- ▶ 离群值 (outliers) 是指在一份数据中, 与其他观察值具有明显不同特征的那些观察值。
- ▶ 通常对回归结果的影响却很大。
- ▶ 下图小时工资在 20 以上的观察值比重较小, 是所谓的高薪个体。

#### 1. 离群值的影响

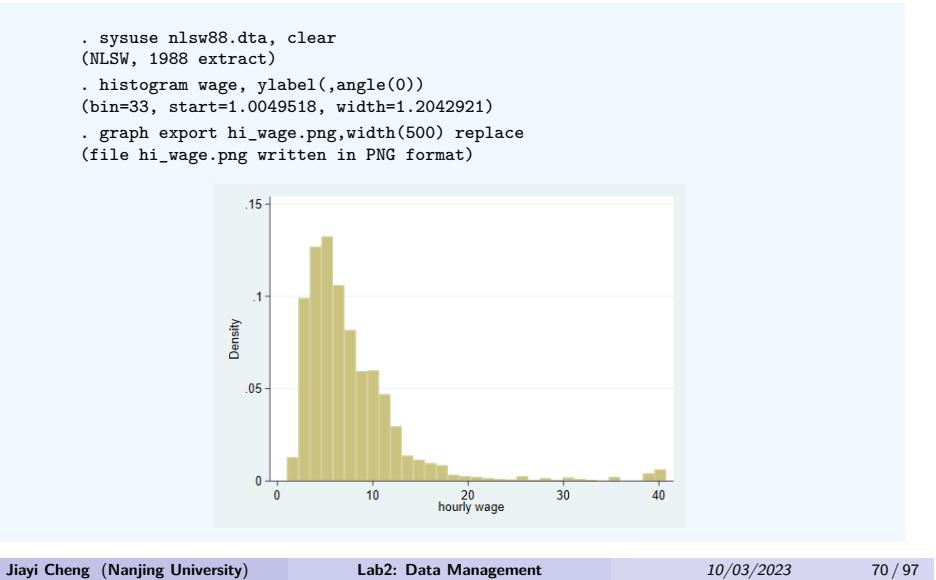

#### 2. 查找离群值-

▶ -adjacent-命令

```
. ssc install adjacent //安装外部命令
checking adjacent consistency and verifying not already installed...
all files already exist and are up to date.
. sysuse auto, clear
```

```
(1978 Automobile Data)
```
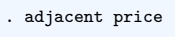

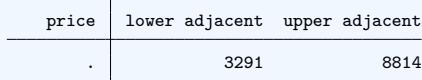

\*注: \*四分位间距(interquartile range): iqr = p75-p25  $*\pm\mathbb{R}$  (upper adjacent) = p75 + 1.5\*iqr  $*\top$ 界(lower adjacent) = p25 - 1.5 $*$ iqr

#### 2. 查找离群值-

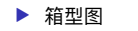

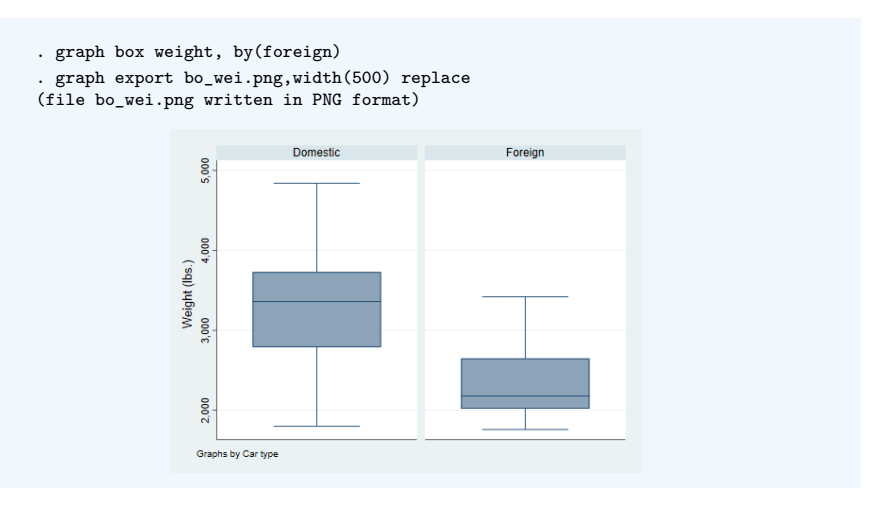
#### **● 3. 删除离群值**

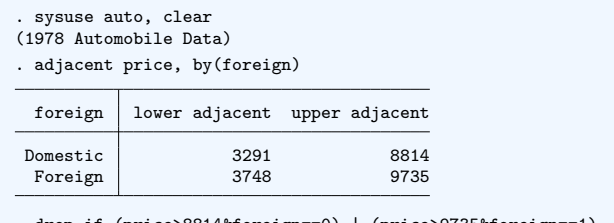

. drop if (price>8814&foreign==0) | (price>9735&foreign==1) (10 observations deleted)

#### 4. 取对数

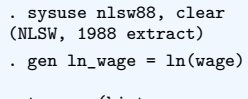

. twoway (histogram wage,color(green))(histogram ln\_wage,color(yellow)) . graph export hi\_alwage.png,width(500) replace (file hi\_alwage.png written in PNG format)

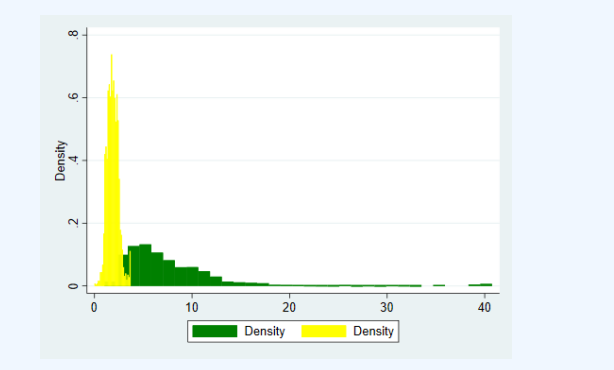

#### 4. 取对数

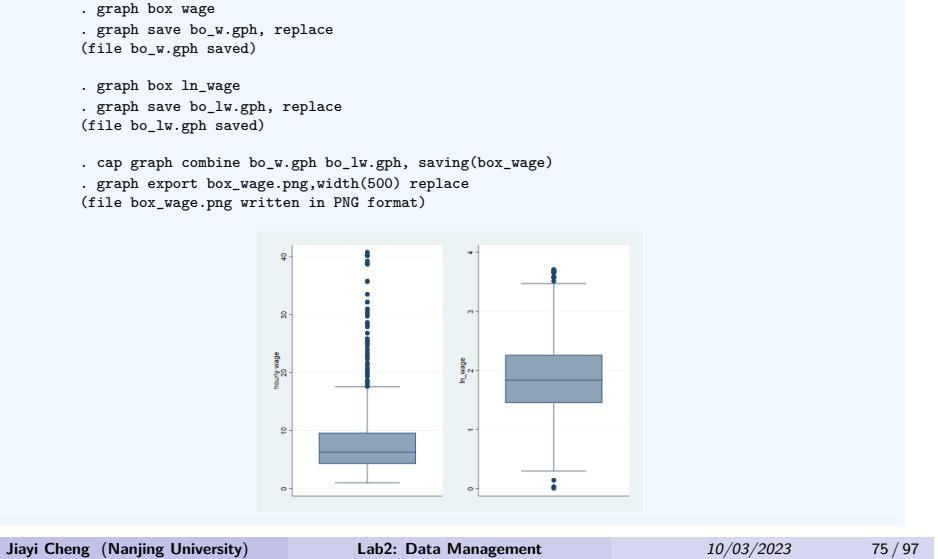

- 5. 缩尾
	- ▶ 将超出变量特定百分位范围的数值替换为其特定百分位数值的方法。

```
. sysuse nlsw88.dta, clear
(NLSW, 1988 extract)
. ssc install winsor
checking winsor consistency and verifying not already installed...
all files already exist and are up to date.
. winsor wage, gen(wage_w) p(0.025)
. histogram wage, ylabel(,angle(0)) xtitle("wage") name(fig1, replace)
(bin=33, start=1.0049518, width=1.2042921)
. histogram wage_w, ylabel(,angle(0)) xtitle("wage_w") name(fig2, replace)
(bin=33, start=2.5083611, width=.67131721)
```
#### ● 5. 缩尾

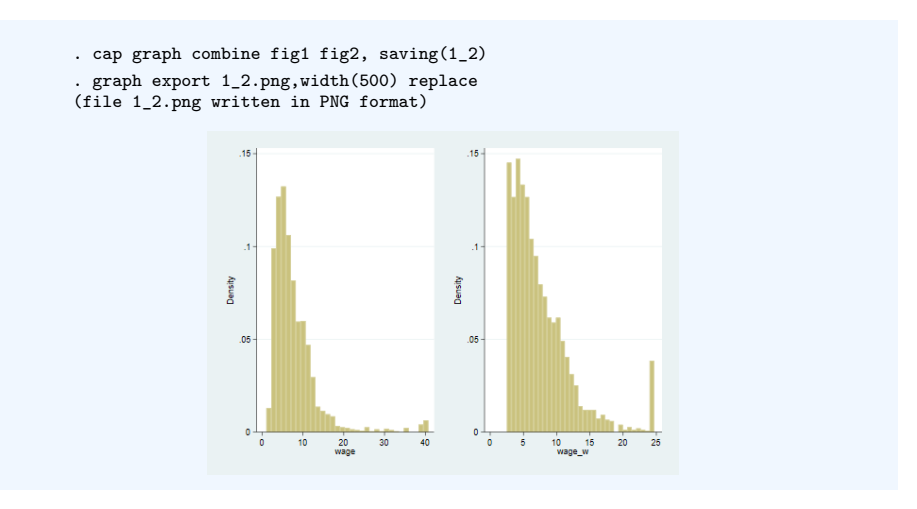

#### 5. 缩尾

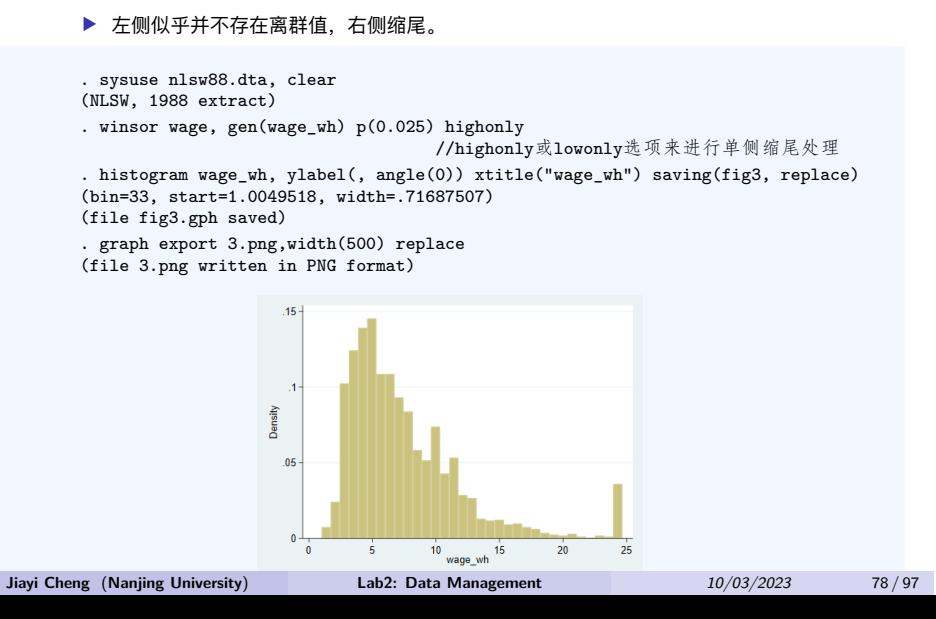

- 6. 截尾
	- ▶ 将超出变量特定百分位范围的数值予以删除。

```
. sysuse nlsw88.dta, clear
(NLSW, 1988 extract)
. ssc install winsor2
checking winsor2 consistency and verifying not already installed...
all files already exist and are up to date.
. winsor2 wage, cut(2.5 97.5) trim //trim指定进行截尾处理(否则默认进行缩尾处理)
. histogram wage, ylabel(, angle(0)) xtitle("wage") name(fig4, replace)
(bin=33, start=1.0049518, width=1.2042921)
. histogram wage_tr, ylabel(, angle(0)) xtitle("wage_tr") name(fig5, replace)
(bin=33, start=2.5201283, width=.67096063)
```
#### ● 6. 截尾

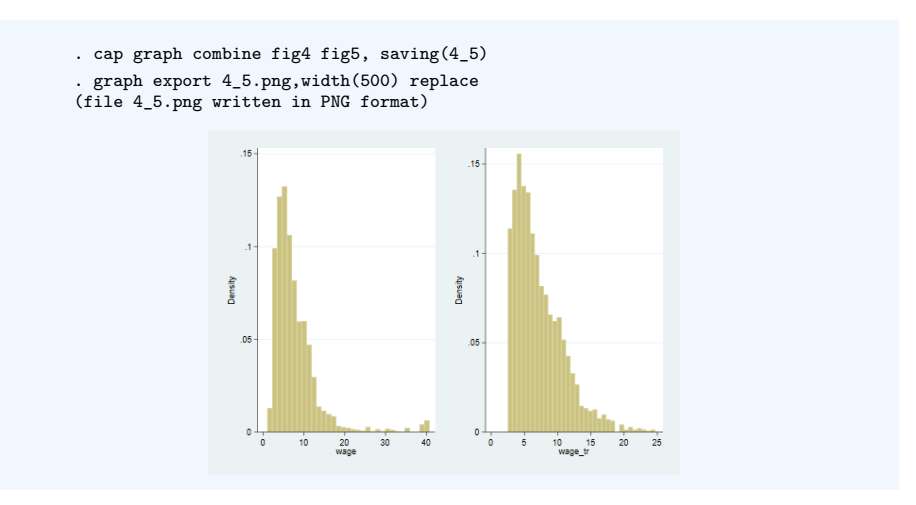

#### ● 6. 截尾

#### ▶ 右侧截尾

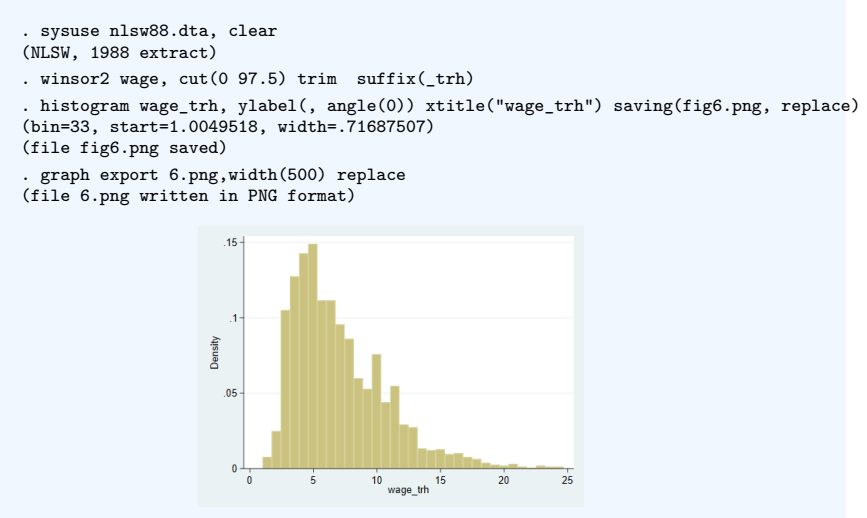

Section 9

● 1. 数据纵向合并-append-

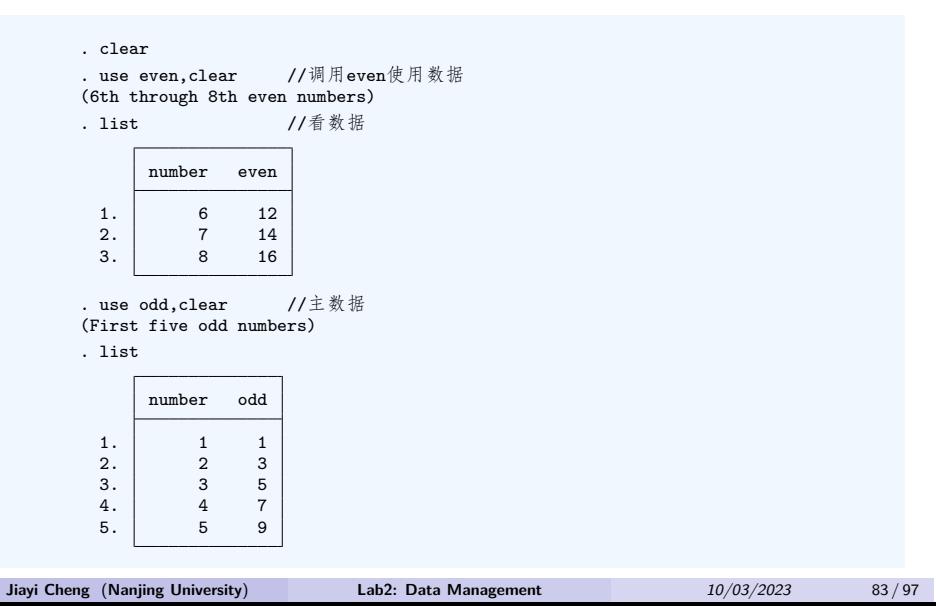

1. 数据纵向合并-append-

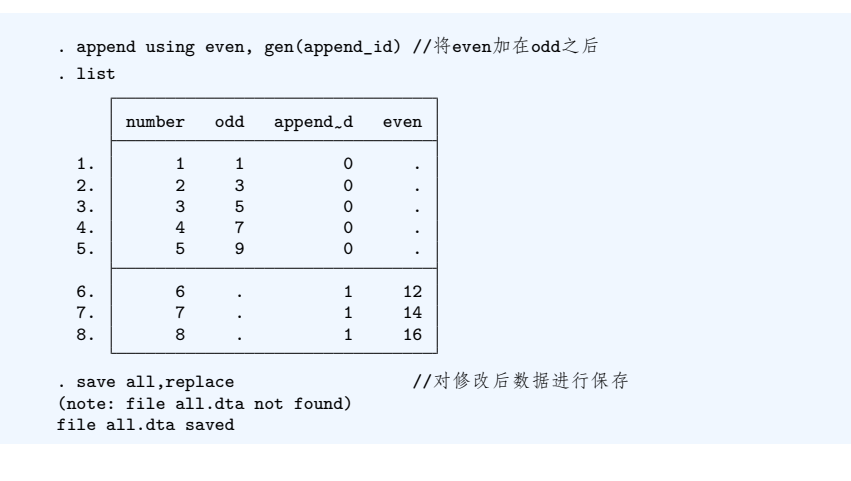

- 1. 数据纵向合并-append-
	- ▶ 两个数据库中的变量名称要相同
	- ▶ 两个数据库中的同名变量要具有相同的存储类型

- 2. 数据横向合并-merge-
	- ▶ 1:1 合并 (合并关键变量取值完全相同的数据)

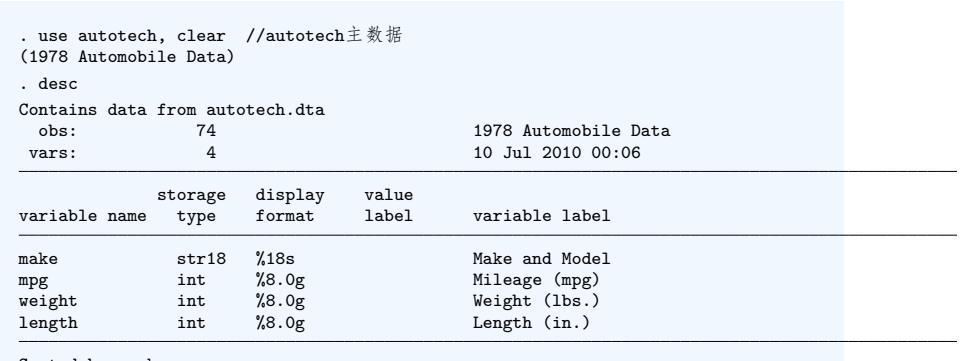

Sorted by: make

- 2. 数据横向合并-merge-
	- ▶ 1:1 合并 (合并关键变量取值完全相同的数据)

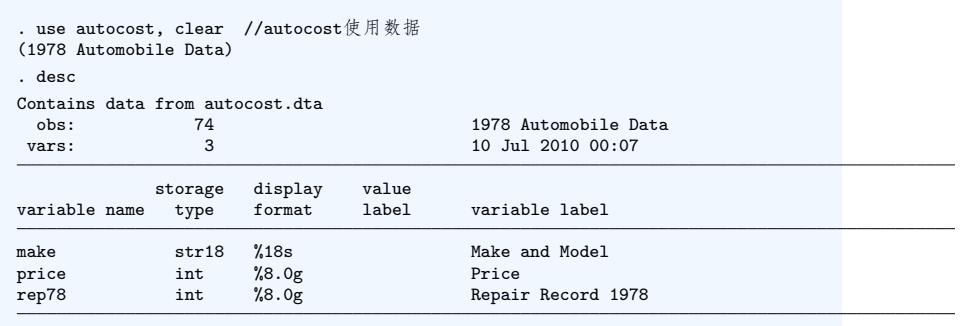

Sorted by: make

- 2. 数据横向合并-merge-
	- ▶ 1:1 合并 (合并关键变量取值完全相同的数据)

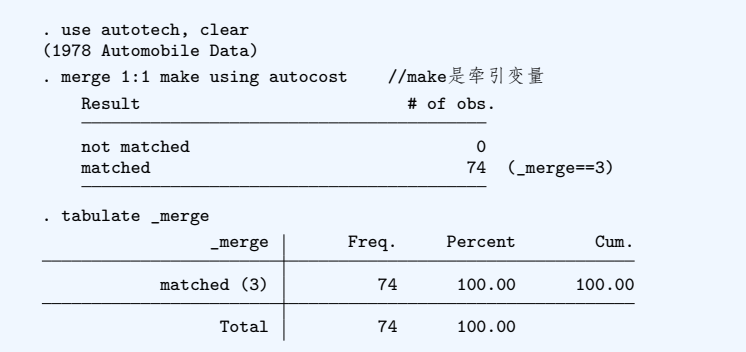

- 2. 数据横向合并-merge-
	- ▶  $m:1$ (或  $1:m$ ) 合并 (合并关键变量取值重复的数据)

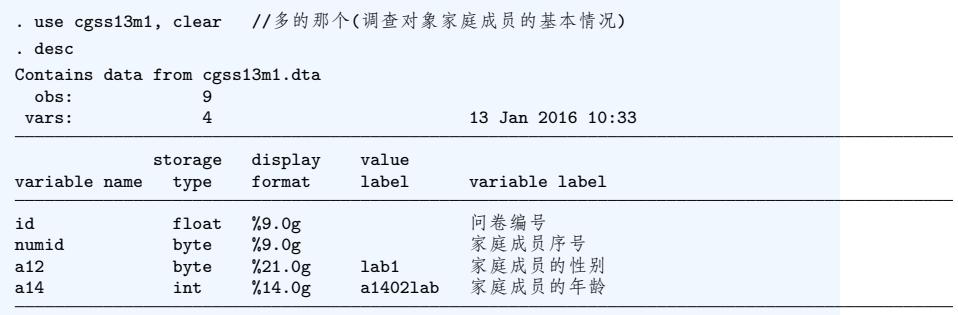

Sorted by: id

- 2. 数据横向合并-merge-
	- ▶  $m:1$ (或  $1:m$ ) 合并 (合并关键变量取值重复的数据)

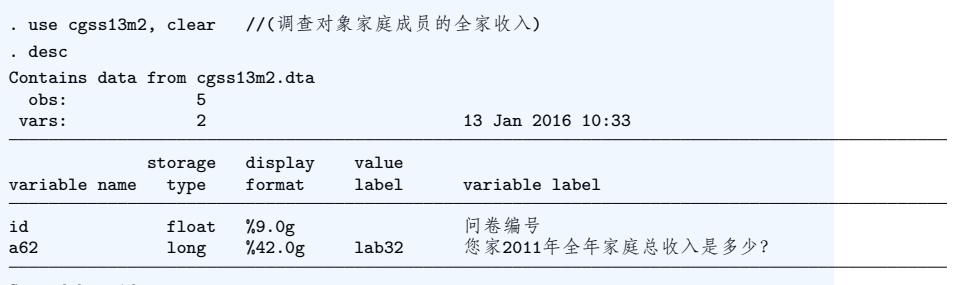

Sorted by: id

- 2. 数据横向合并-merge-
	- ▶ m:1(或 1:m) 合并 (合并关键变量取值重复的数据)

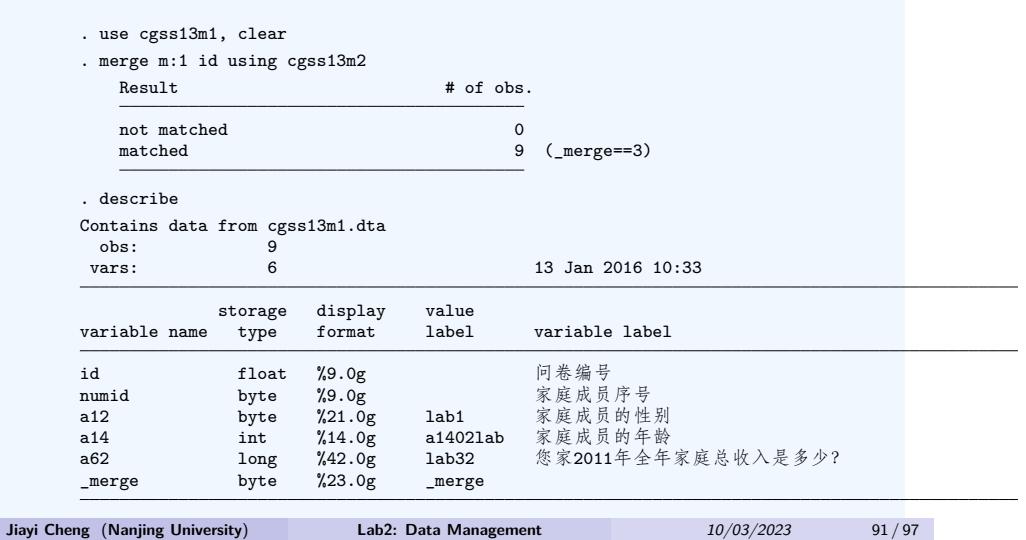

- 2. 数据横向合并-merge-
	- ▶  $m:1$ (或  $1:m$ ) 合并 (合并关键变量取值重复的数据)

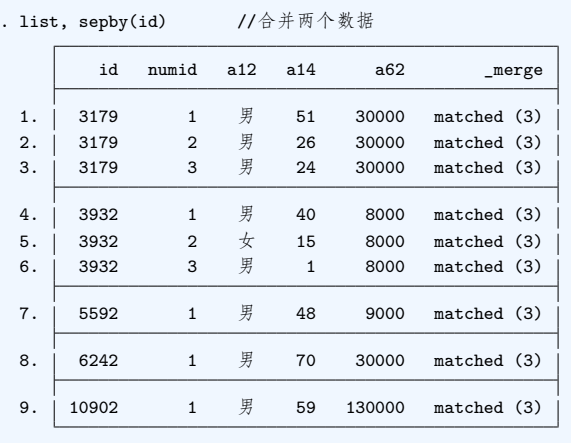

- 3. 配对合并-joinby-
	- ▶ 适用于 m: m 的交叉匹配合并
	- ▶ 比如把父母的数据和孩子的数据进行配对合并

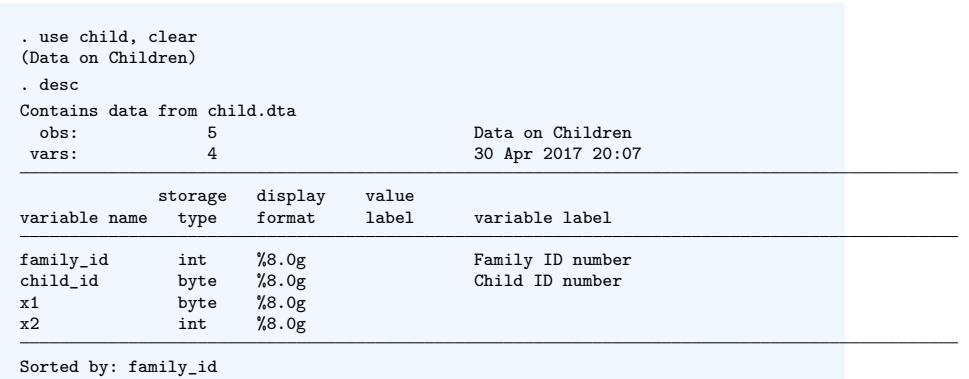

### ● 3. 配对合并-joinby-

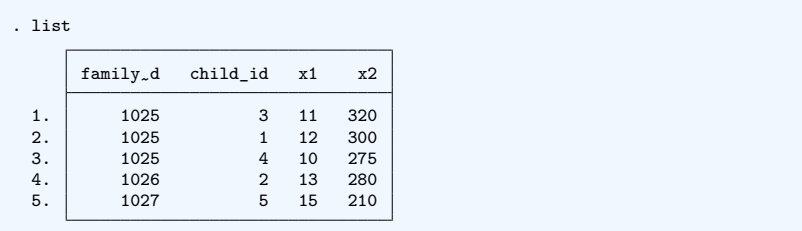

### ● 3. 配对合并-joinby-

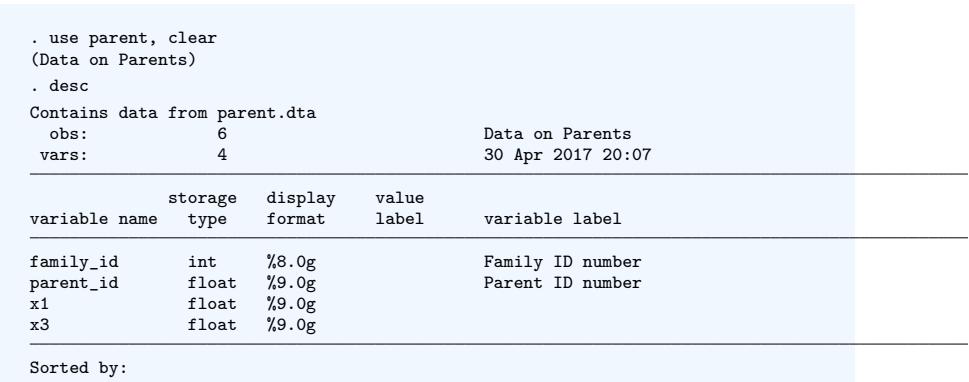

#### ● 3. 配对合并-joinby-

. list, sep(0)

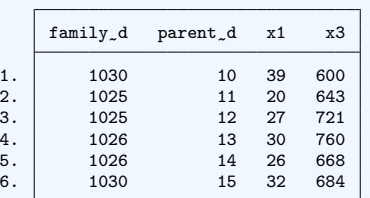

#### 3. 配对合并-joinby-

- . sort family\_id
- . joinby family\_id using child
- . list, sepby(fam)

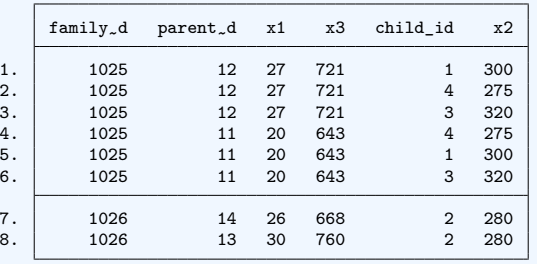